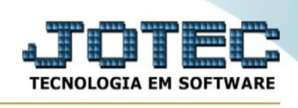

## **EXCLUSÃO DE REGISTRO FISCAIS**

Para entrar na tela do exclusão de registro fiscais:

- ➢ Abrir menu **Atualização** na tela principal.
- ➢ Clicar no item **Exclusão registro fiscais**.
- ➢ Aparecerá a tela:

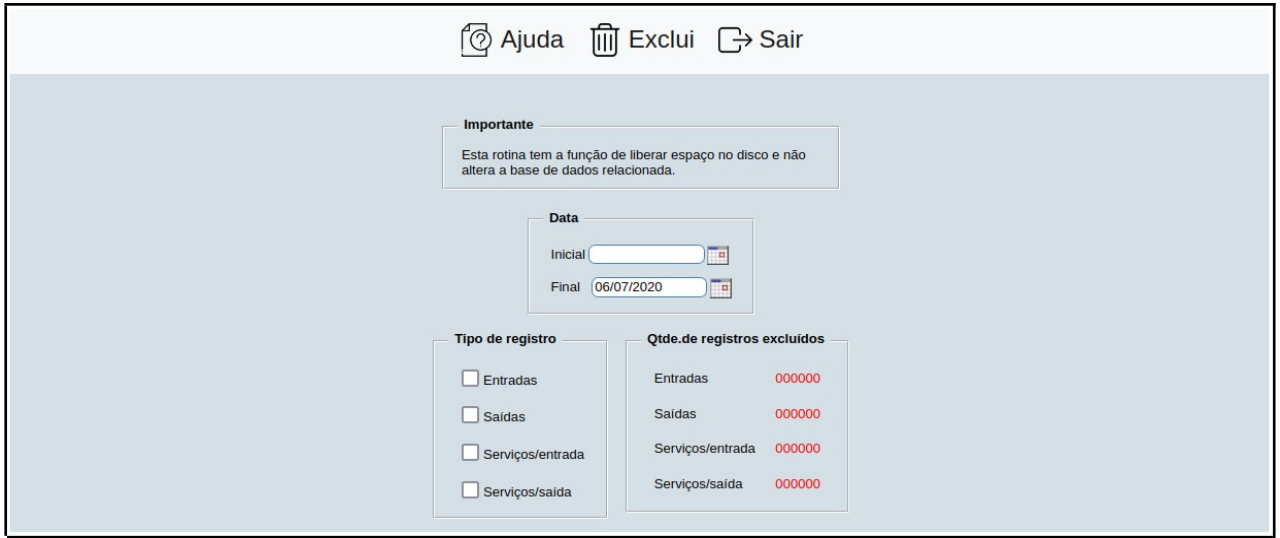

Esta rotina tem a função de liberar espaço em disco e não altera a base de dados relacionada.

## **Tipo de registro**

- ➢ **Entradas:** Selecionado esta flag serão considerados os registros de entradas para exclusão.
- ➢ **Saídas:** Selecionado esta flag serão considerados os registros de saídas para exclusão.
- ➢ **Serviços**: Selecionado esta flag serão considerados os registros de serviços para exclusão.
- ➢ **Data :** Informar neste campo a data inicial e final a ser considerada na exclusão dos registros. Caso desejar considerar todo o período para exclusão, deixar o campo inicial em branco e o final preenchido com a data padrão, conforme informado pelo sistema.

## **Qtde. de registro excluídos :**

➢ **Entradas:** O sistema informará neste campo a quantidade de registros de entradas que foi excluído.

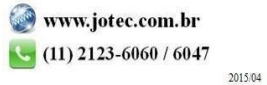

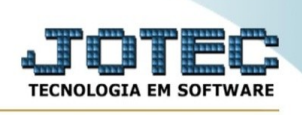

- ➢ **Saídas:** O sistema informará neste campo a quantidade de registros de saídas que foi excluído.
- ➢ **Serviços/entrada**: O sistema informará neste campo a quantidade de registros de serviços de entrada que foram excluídos.
- ➢ **Serviços/saída**: O sistema informará neste campo a quantidade de registros de serviços de saída que foram excluídos.

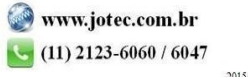